- 戳 **HD168 NTSC KOUAR ITTERNATION**
- 如下圖,從主機底部的貼紙上能夠確認型號

或是

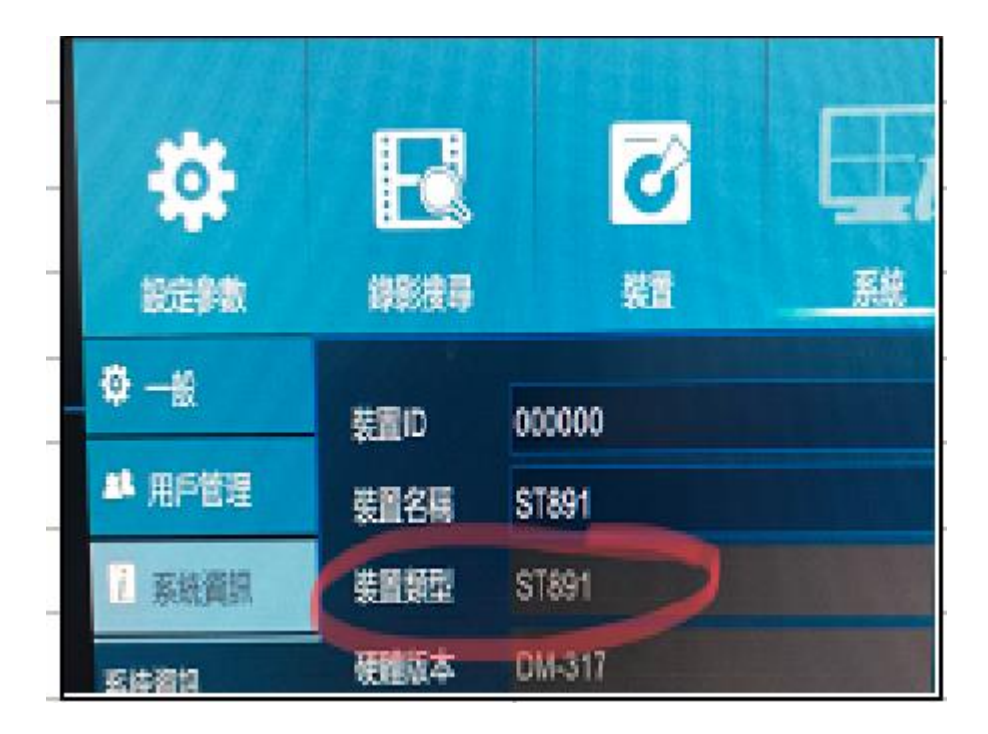

主選單→系統→系統資訊→裝置類型

(EL821 以前版本請於主選單→系統功能→系統資訊→裝置類型)